## E-Rate **Invoicing**

**Requirements**

**Guide**

This guide explains what must be completed for successful invoicing submission, and where to find the information in EPC and/or the Open Data FRN Status Tool 2016+ ([https://opendata.usac.org/E-Rate/E-Rate-FRN-](https://opendata.usac.org/E-Rate/E-Rate-FRN-Status-Tool-FY2016-/8xzh-ytkh)[Status-Tool-FY2016-/8xzh-ytkh\)](https://opendata.usac.org/E-Rate/E-Rate-FRN-Status-Tool-FY2016-/8xzh-ytkh). Tip: If you can't select

an FRN in EPC, the FRN is not eligible for invoicing per one or more of the E-Rate program rules listed below.

**Open DataDownload Instructions:** Download files in the FRN Status Tool 2016+ by selecting Funding Request Number from the dropdown menu and entering your FRN. Click Export, filtered data, and CSV for Excel, then open the excel file. For more details on the invoicing process, visi[t https://www.usac.org/e](https://www.usac.org/e-rate/applicant-process/invoicing/)[rate/applicant-process/invoicing/.](https://www.usac.org/e-rate/applicant-process/invoicing/)

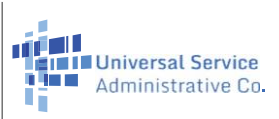

## **Before Completing FCC FORM472/474**

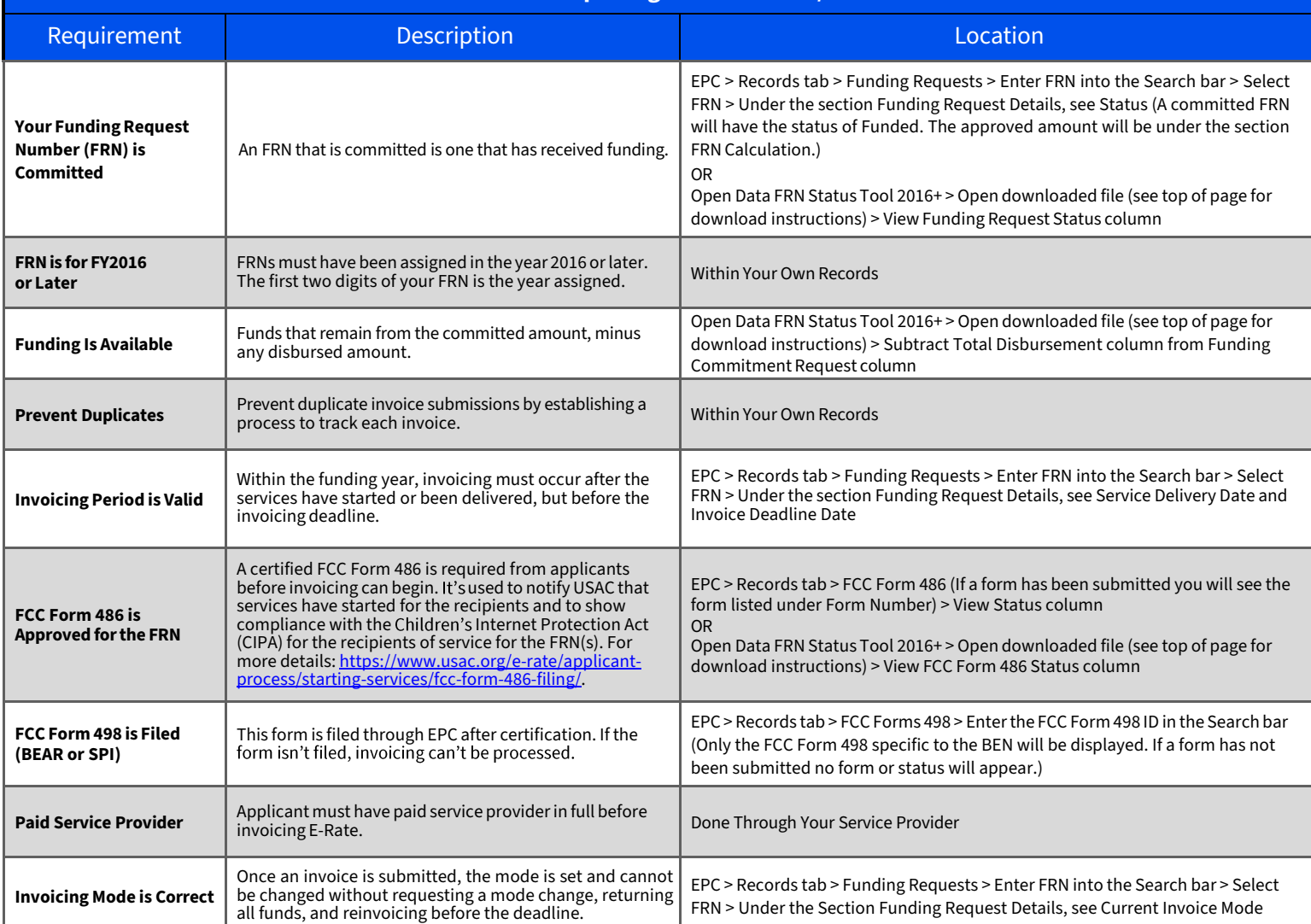

## **While Completing FCC Form 472/474**

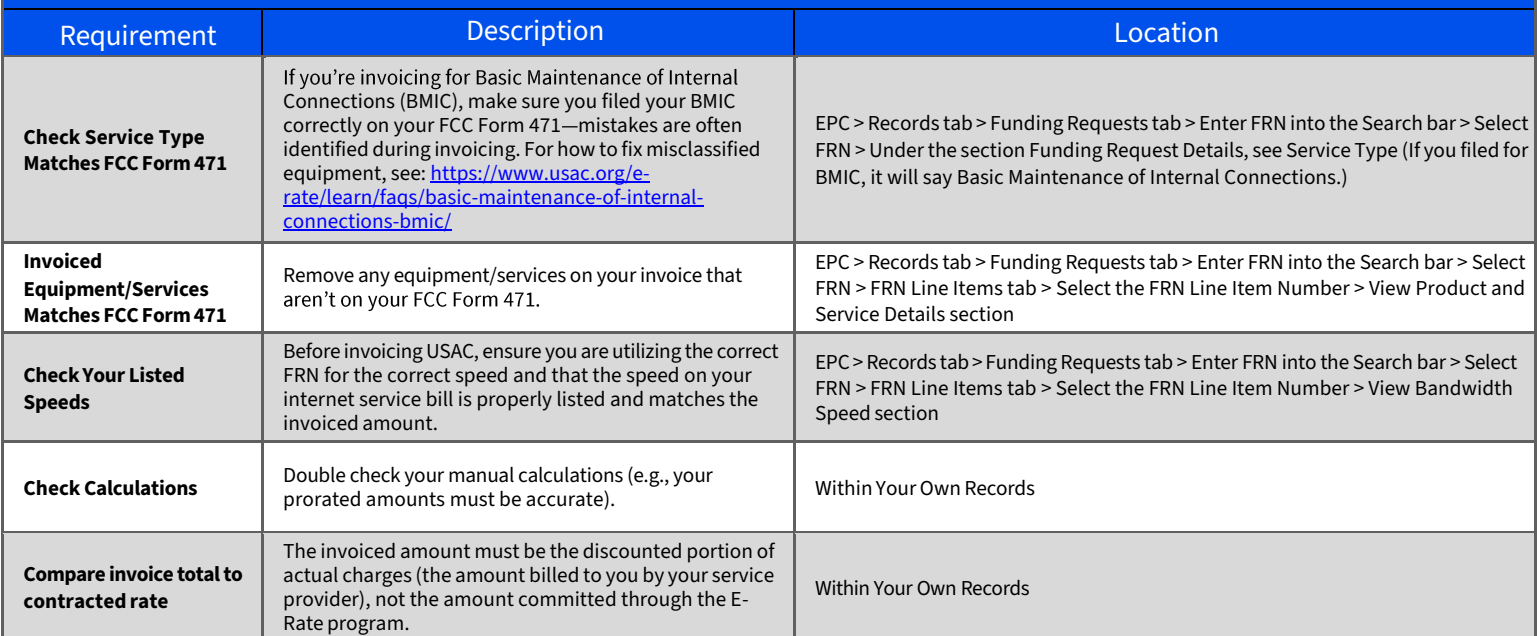